## Installing PLY

Go to the following website:<https://pypi.python.org/pypi/ply>

Click the link in the file list in the middle of the page. The link says 'ply-3.10.tar.gz

You will need a special zip program to extract the files. I used 9Zip which is here: [http://download.cnet.com/9-ZIP-open-rar-zip-7zip-gzip-for-Windows-10/3000-2121\\_4-77549128.html](http://download.cnet.com/9-ZIP-open-rar-zip-7zip-gzip-for-Windows-10/3000-2121_4-77549128.html)

With 9Zip installed you can right click on the gzipped tar file with ply, select 'Open in…' and select 9Zip.

You should see:

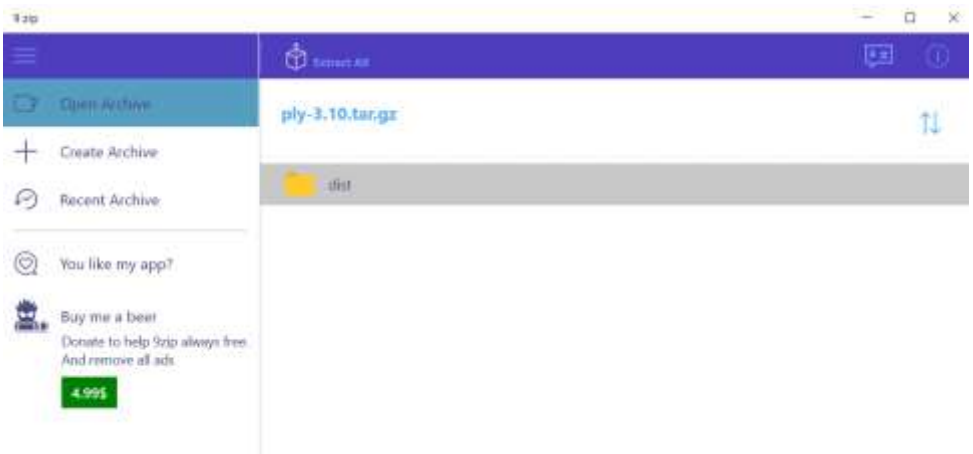

Click on the 'dist' folder. You should see:

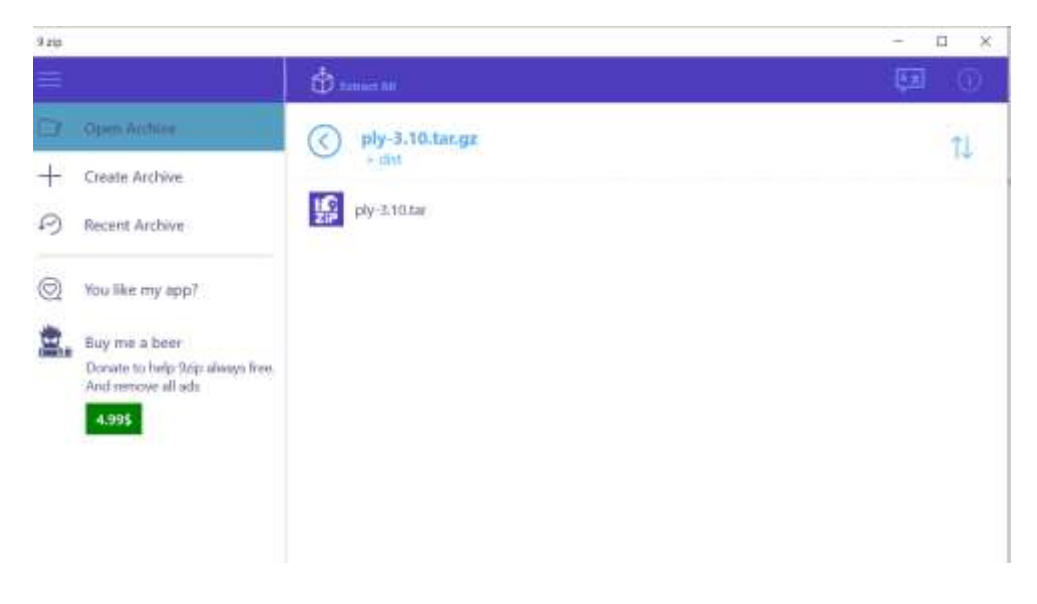

Click on 'ply-3.10.tar'. You should see:

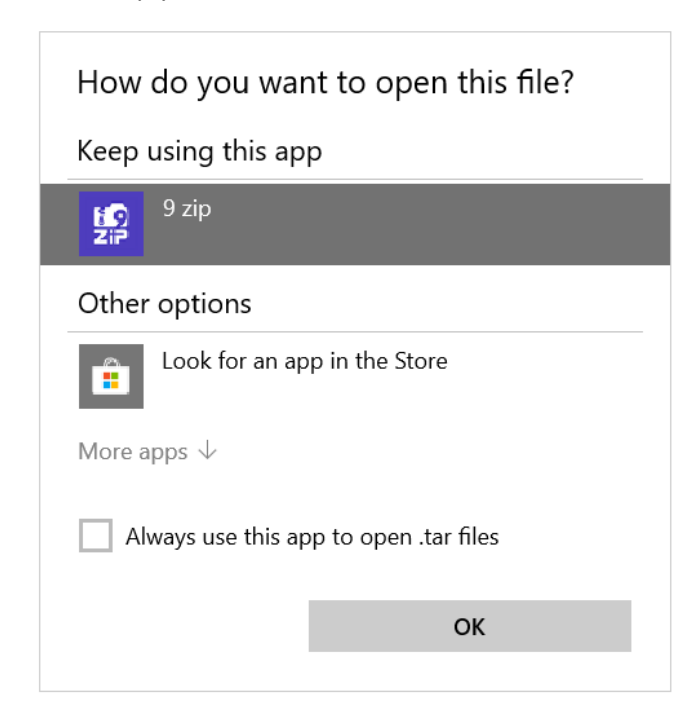

## Click OK.

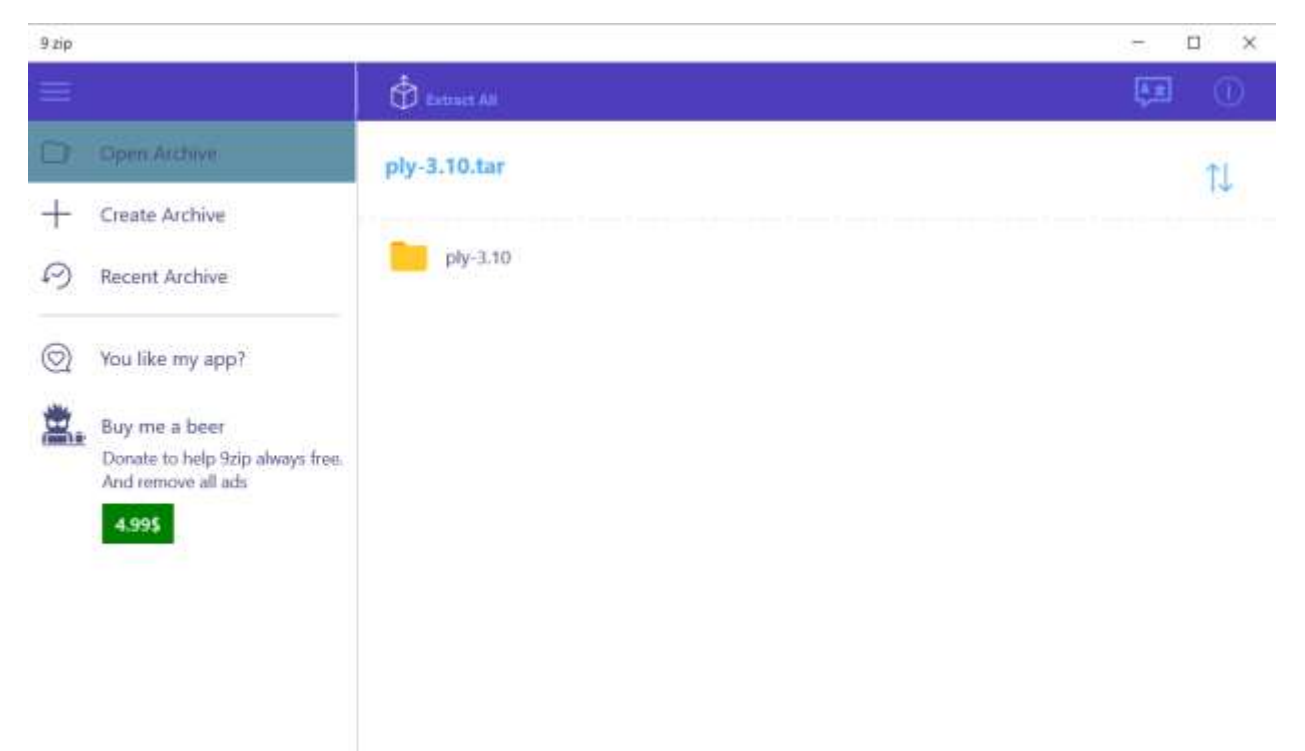

Now, right click ply-3.10. Select 'Extract this to'. Pick a folder (or create a new one.) It will extract the contents and place you at that point in the file system in a Windows Explorer screen:

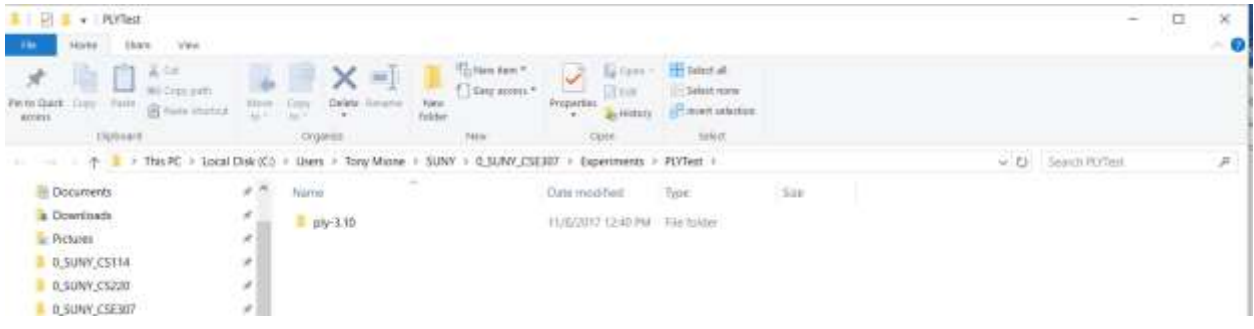

Open a command window and cd to the directory ply-3.10. It will contain a file 'setup.py'. At the command prompt, type 'setup.py install'. This should completely install PLY for the python release on your windows system.